# **Exposing Locale Properties**

# <span id="page-0-0"></span>**Overview**

"Locale" values are language-identification codes that are temporarily attached to documents, fields, and field values during ingestion. The locale properties are consulted during text analysis to determine which language-specific tools should be applied to a particular field value.

The locale properties are normally invisible and ephemeral. They are not stored in the AIE index. This page demonstrates how to control locale detection, and how to make the resulting locale values persistent and visible. This is accomplished by creating a simple ingest field transformer in Java.

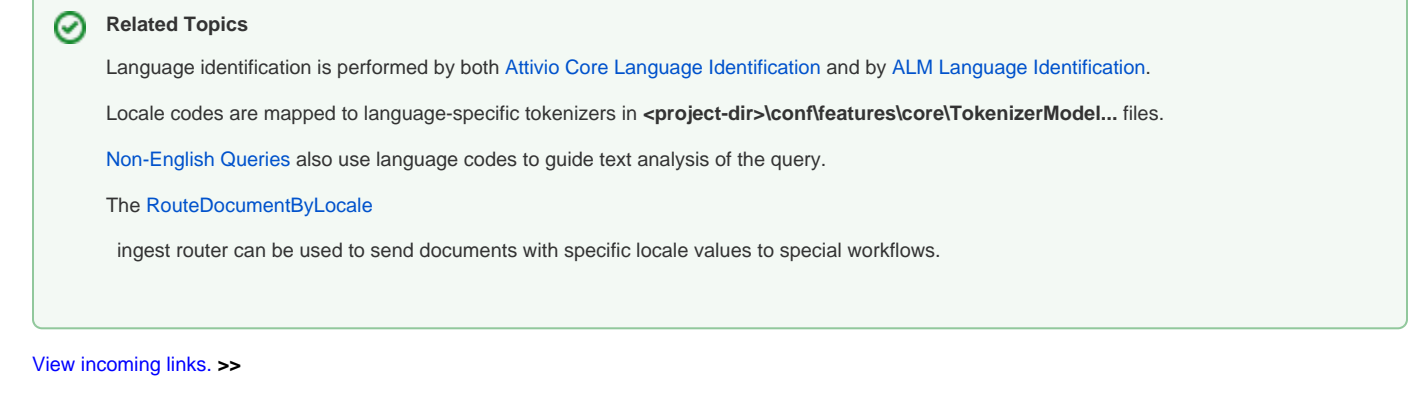

[ALM Language Identification](https://answers.attivio.com/display/extranet56/ALM+Language+Identification) , [Attivio Core Language Identification](https://answers.attivio.com/display/extranet56/Attivio+Core+Language+Identification) , [Non-English Queries](https://answers.attivio.com/display/extranet56/Non-English+Queries)

- [Overview](#page-0-0)
- [Creating Custom Code](#page-0-1)
	- [Set up Multilingual News Feeds](#page-1-0)
		- [Create a Custom Field Transformer in Java](#page-1-1)
		- [Create a Component](#page-3-0)
		- [Modify the IngestInit Workflow](#page-3-1)
		- [Configure the LocaleDetector Component](#page-4-0)
		- [Load News Feeds](#page-5-0)
		- [Search for News Articles](#page-5-1)

# <span id="page-0-1"></span>Creating Custom Code

This section presents a simple example of extending the AIE ingestion process with a field transformer that makes locale values persistent and visible in search results. Tasks include:

- Setting up appropriate multi-language data to run the test on. We based the exercise on the [Quick Start Tutorial](https://answers.attivio.com/display/extranet56/Quick+Start+Tutorial) Factbook demo by changing the list of RSS feeds loaded by the **news** connector in that project.
- Creating a new field transformer in Java. The transformer retrieves the locale settings of the document, the text field, and a title field value, and copies them into persistent string fields.
- Wrapping the new transformer in a new component in the AIE Administrator.
- Putting the new component in the **ingestInit** workflow (downstream of **localeDetector**).
- Configuring the **localeDetector** component to perform locale detection on the **text** and **title** fields of each incoming news article.
- Viewing news articles in SAIL to see the locale values.

The **localeDetector** component (in the **ingestInit** workflow) is the site of locale detection for both [Attivio Core Language Identification](https://answers.attivio.com/display/extranet56/Attivio+Core+Language+Identification) and for [ALM](https://answers.attivio.com/display/extranet56/ALM+Language+Identification)  [Language Identification.](https://answers.attivio.com/display/extranet56/ALM+Language+Identification) This exercise will insert a new component, **exposeLocale**, after **localeDetector** in the workflow.

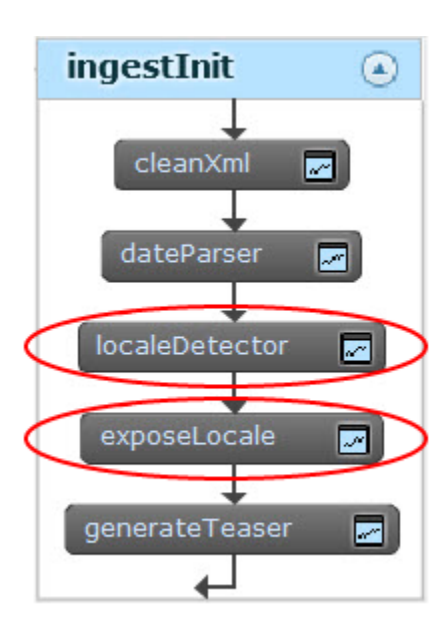

### <span id="page-1-0"></span>Set up Multilingual News Feeds

To see locale detection in action, we need some documents written in multiple languages. The easy way to do this in AIE is to implement the Quick Start [Tutorial](https://answers.attivio.com/display/extranet56/Quick+Start+Tutorial) Factbook demo, but change the RSS feeds that are loaded by the **news** connector.

You can edit <install-dir>\conf\sdk\content\news.csv in Excel or in any simple text editor. You can copy our feeds or find your own:

### **<install-dir>\conf\sdk\content\news.csv** source\_s,uri BBC,http://feeds.bbci.co.uk/news/rss.xml?edition=int BBC,http://www.bbc.co.uk/zhongwen/simp/index.xml LeMonde,http://www.lemonde.fr/rss/tag/ameriques.xml Spiegel,http://www.spiegel.de/schlagzeilen/eilmeldungen/index.rss ElUniversal,http://www.eluniversal.com.mx/rss/mexico.xml JornalDeNoticias,http://feeds.jn.pt/JN-ULTIMAS

Note that the comma in each line must not have a space after it.

## <span id="page-1-1"></span>Create a Custom Field Transformer in Java

#### **Based on DemoFieldTransformer.java** Δ

This example is based on the DemoFieldTransformer.java example from [Creating Custom Ingest Transformers](https://answers.attivio.com/display/extranet56/Creating+Custom+Ingest+Transformers). All of the setup is the same up to the moment when you type in the name of the new class and begin to edit the file. Use the class name "ExposeLocaleSettings" based on the **DocumentModifyingTransformer** interface. Then implement the code shown below.

The [ExposeLocaleSettings.java](https://answers.attivio.com/download/attachments/85074457/ExposeLocaleSettings.java?version=1&modificationDate=1561742771000&api=v2) file is attached to this page.

A field transformer is one that operates on the fields of an IngestDocument. In this case we are going to extract the hidden locale properties of the document, the fields and the field values, and then copy them into persistent string fields for later examination.

The top of the file declares the package and imported classes, and then opens the class definition:

### **ExposeLocaleSettings.java**

package com.acme.examples;

```
import java.util.Locale;
import com.attivio.model.AttivioException;
com.attivio.sdk.ingest.IngestDocument;
import com.attivio.model.document.Field;
import com.attivio.model.document.FieldValue;
import com.attivio.sdk.server.component.ingest.DocumentModifyingTransformer;
public class ExposeLocaleSettings implements DocumentModifyingTransformer {
```
All ingest transformers have a **processDocument()** method which is automatically invoked by AIE:

#### **ExposeLocaleSettings.java**

public boolean processDocument(IngestDocument doc) throws AttivioException {

The first transformation is to get the document locale setting and put it into a string field for indexing.

### **ExposeLocaleSettings.java**

```
 // Get locale of entire document
 doc.setField("docLocale_s",doc.getLocale().getLanguage());
```
The **getLocale()** method returns a [Locale](http://docs.oracle.com/javase/7/docs/api/java/util/Locale.html?is-external=true) object, which contains more information than we need. All we want is the two-letter language code, so we add **g etLanguage()** to extract the code from the Locale object.

Note that you can make up a field name (such as "docLocale"), but it will not be indexed without adding that field to the project's [schema.xml](https://answers.attivio.com/display/extranet56/Configure+the+Attivio+Schema) file. That involves editing the schema file and restarting AIE. The short cut is to add the suffix "\_s" to the end of the field name. This suffix tells AIE to treat the field as an indexed string field, and bypasses the need to edit the schema. (See [Indexing Dynamic Fields with Wildcards](https://answers.attivio.com/display/extranet56/Configure+the+Attivio+Schema#ConfiguretheAttivioSchema-dynamic) for additional schema shortcuts.)

The next section gets the locale of the text field.

### **ExposeLocaleSettings.java**

```
 // Get locale of the text field
 IngestField textField = doc.getField("text");
 doc.setField("textFieldLocale_s", textField.getLocale().getLanguage());
```
A Field is an object with properties. We use **getLocale().getLanguage()** to get the two-letter language code, and then put it in a new string field, **textField Locale\_s**. Again, this is a new string field that will be indexed.

Finally, we'll get the locale of the value of the **title** field.

### **ExposeLocaleSettings.java**

```
 // Get locale of an individual field value
 IngestField titleField = doc.getField("title");
 IngestFieldValue firstValue = titleField.getValue(0);
 doc.setField("titleValueLocale_s", firstValue.getLocale().getLanguage());
```
First retrieve the **title** field of the document. From that, we'll extract the first (usually the only) value. Once we have the value, getLocale().getLanguage() will retrieve the two-letter code. The code goes into the new **titleValueLocale\_s** string field.

The processDocument() method must return a Boolean value.

```
ExposeLocaleSettings.java
            return true; // to continue processing document
 }
        }
```
"True" indicates that the document can be released to the next component for further processing. "False" means that the document has suffered some kind of error and must be dropped.

Save the file. Compile the project and then deploy it to the AIE nodes.

## <span id="page-3-0"></span>Create a Component

We need to configure a new component, **exposeLocale**, to encapsulate the **ExposeLocaleSettings** instance.

- 1. From the AIE CLI, execute the **start all** command.
- 2. Direct your browser to **<http://localhost:17000/admin>** (or substitute your host and port).
- 3. Open the **Palette**.
- 4. Click the **New** button. This opens a dialog box to select a platform component type.
- 5. Open the list of **Document Transformers**.
- 6. Scroll down to **ExposeLocaleSettings.** Select it and click **OK**. This opens a **Component Editor**.
- 7. On the **Platform Component** tab of the editor, enter the component's name. We used "exposeLocale."
- 8. When finished, click the **Save** button.

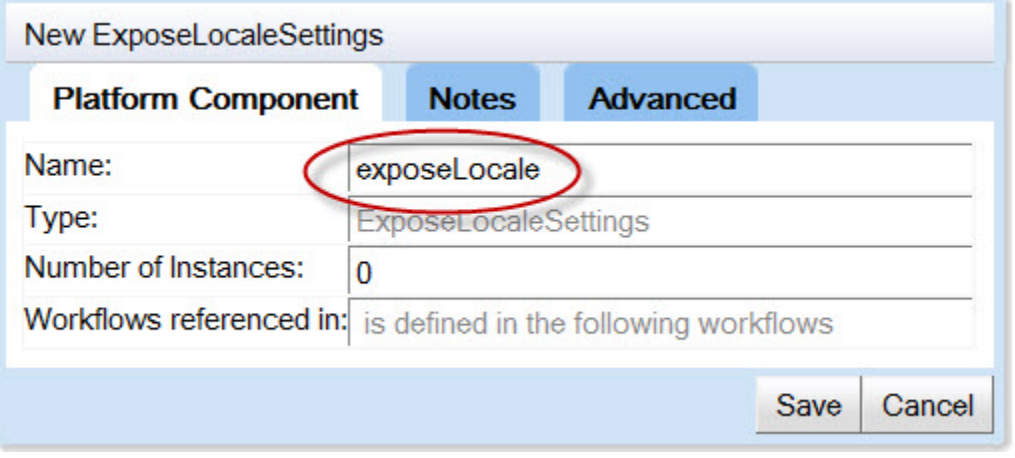

### <span id="page-3-1"></span>Modify the IngestInit Workflow

The next step is to insert the component into the **ingestInit** workflow, just after the **localeDetector** component.

- 1. Navigate to **System Manager > Workflows > Ingest** in the AIE Administrator interface.
- 2. Open the **ingestInit** workflow in an editor.
- 3. Use the **Add Existing Component** button to add the **exposeLocale** component to the workflow.
- 4. Use the **Move Up** button to move **exposeLocale** to a position just beneath the **localeDetector**..
- 5. Click the **Save** button.

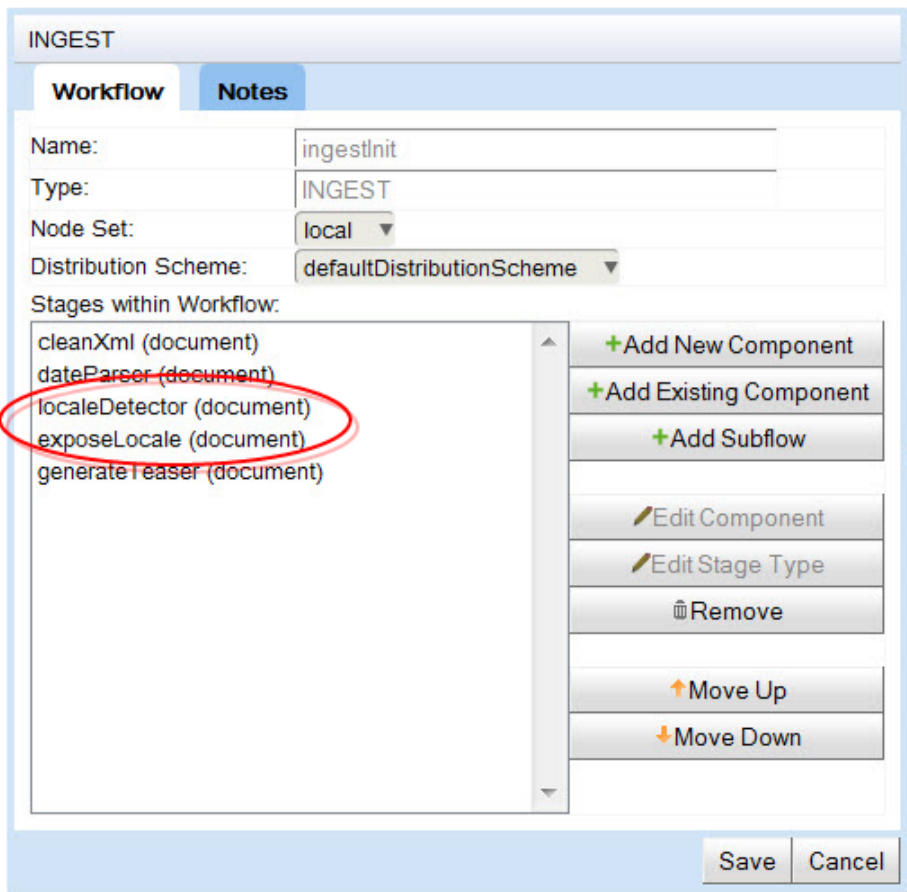

# <span id="page-4-0"></span>Configure the LocaleDetector Component

By default, **localeDetector** operates on the document's **text** field only. We want it to set the locale of the **title** field, too, so we'll have to reconfigure it.

Navigate to **System Management > Palette** in the [AIE Administrator.](https://answers.attivio.com/display/extranet56/Use+the+Attivio+Administrator) Open the **localeDetector** component in an editor.

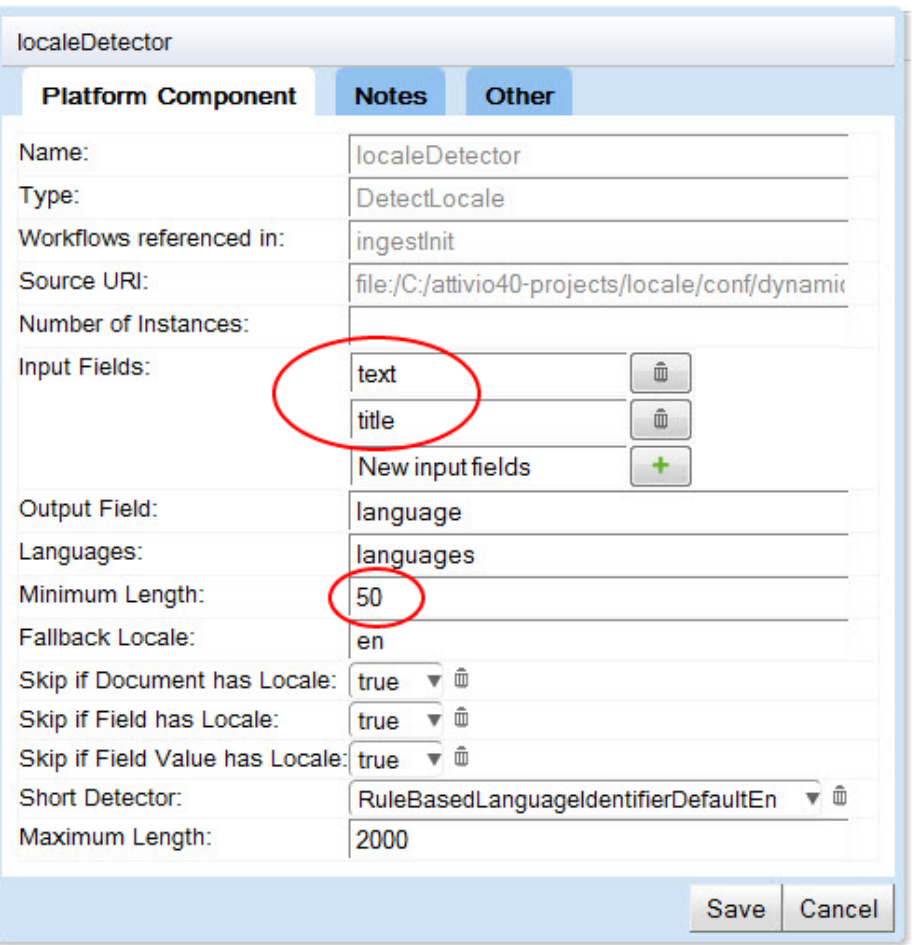

The default input field is **text**. Add the **title** field as a second input field and save the component.

The **Minimum Length** parameter is important (although you do not need to change the setting at this time). Locale detection relies on a significant sample of text. This parameter indicates the smallest sample of text that can produce a reliable result. If the available text is under 50 characters, locale detection is unreliable and is not attempted. Instead, the text falls through to a "Short Detector" function.

The default Short Detector is called **RuleBasedLanguageIdentifierDefaultEn**. This is an instance of RuleBasedLanguageIdentifier, configured in **<projec t-dir>\conf\beans\RuleBasedLanguageIdentifierDefaultEn.xml**, which can identify Chinese, Japanese, Korean, Hebrew, Russian and Arabic from very small samples of the characters used. It also recognized Latin characters, which it assumes indicate English.

If the Short Detector fails to assign a locale, the **Fallback Locale** is used.

Once the locale of the first field value is determined, it is automatically assigned as the locale of the field and of the document. At the same time, the human-readable name of the language overwrites the value in the **language** field, and is added to the list of languages in the **languages** field.

### <span id="page-5-0"></span>Load News Feeds

To try out the new transformer, run the Factbook **news** connector.

- 1. AIE should already be running at this point, because the previous step involved dynamic component editing.
- 2. Browse to **System Management -> Connectors**.
- 3. Check the box beside **news** connector and click the **Start** link. It will claim to have loaded six documents, but each one is an RSS feed containing numerous news articles.

### <span id="page-5-1"></span>Search for News Articles

Open the Factbook search page and look for the new locale string fields.

- 1. Browse to the **Query -> SAIL** search page.
- 2. Using the **Simple Query Language**, search for **\*:\***.
- 3. Open the **Search Options** area and check the **Debug** checkbox. Click the **Search** button.
- 4. Look for the **docLocale\_s**, **textFieldLocale\_s**, and **titleValueLocale\_s** fields in the results. The values of these fields are the locale settings for the respective document, field and value.

The following image is a mosaic of search results in various languages and their corresponding locale fields.

#### 1. Haushaltsstreit: Einigung im Kongress gescheitert - US-Regierung ist lahmgelegt

Ausnahmezustand in den USA: Der erbitterte Streit zwischen Republikanern und Demokraten im Kongress hat eine Einigung über den Haushalt verhindert. Damit ist die Regierung nun teilweise lahmgelegt, kann viele Gehälter nicht mehr zählen. Wie lange der Stillstand andauern könnte, ist offen...

docLocale s: de textFieldLocale\_s: de titleValueLocale\_s: de

#### 1. Considera el 68% que su ciudad es insegura: Inegi

Presenta el Instituto Nacional de Estadística y Geografía el nuevo estudio denominado Encuesta Nacional de Seguridad Pública Urbana.

docLocale\_s: textFieldLocale\_s: es titleValueLocale\_s: es

### 1. L'activité manufacturière américaine confirme son rebond

... Pour le quatrième mois consécutif, l'activité des industries manufacturières aux Etats-Unis a progressé....

docLocale\_s:  $f$ r textFieldLocale\_s: fr titleValueLocale\_s:fr

#### 1. Mais dois corpos encontrados no centro comercial atacado em Nairobi

.A polícia queniana anunciou esta quarta-feira que descobriu mais dois corpos no centro comercial 'Westgate', em Nairobi, assaltado a 21 de setembro por radicais islâmicos do movimento "shebab".

docLocale s: pt textFieldLocale\_s: pt titleValueLocale\_s:pt

#### 1. UN in humanitarian call to Syria

. The UN Security Council - speaking once again in a united voice - urges Syrian authorities to allow access amid a worsening humanitarian situation...

docLocale\_s: en textFieldLocale s: en titleValueLocale\_s:en

package com.acme.examples;

import com.attivio.model.AttivioException; import com.attivio.sdk.ingest.IngestDocument; import com.attivio.sdk.ingest.IngestField; import com.attivio.sdk.ingest.IngestFieldValue; import com.attivio.sdk.server.component.ingest.DocumentModifyingTransformer;

public class ExposeLocaleSettings implements DocumentModifyingTransformer {

public boolean processDocument(IngestDocument doc) throws AttivioException {